Required

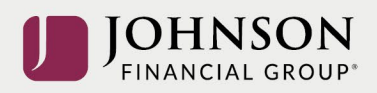

## How to Update Your Beneficiaries (online)

## Log-in to your account at [https://participant.johnsonfinancialgroup.com](https://participant.johnsonfinancialgroup.com/)

From the Dashboard Summary > Select Settings Gear Icon in Top Right Corner

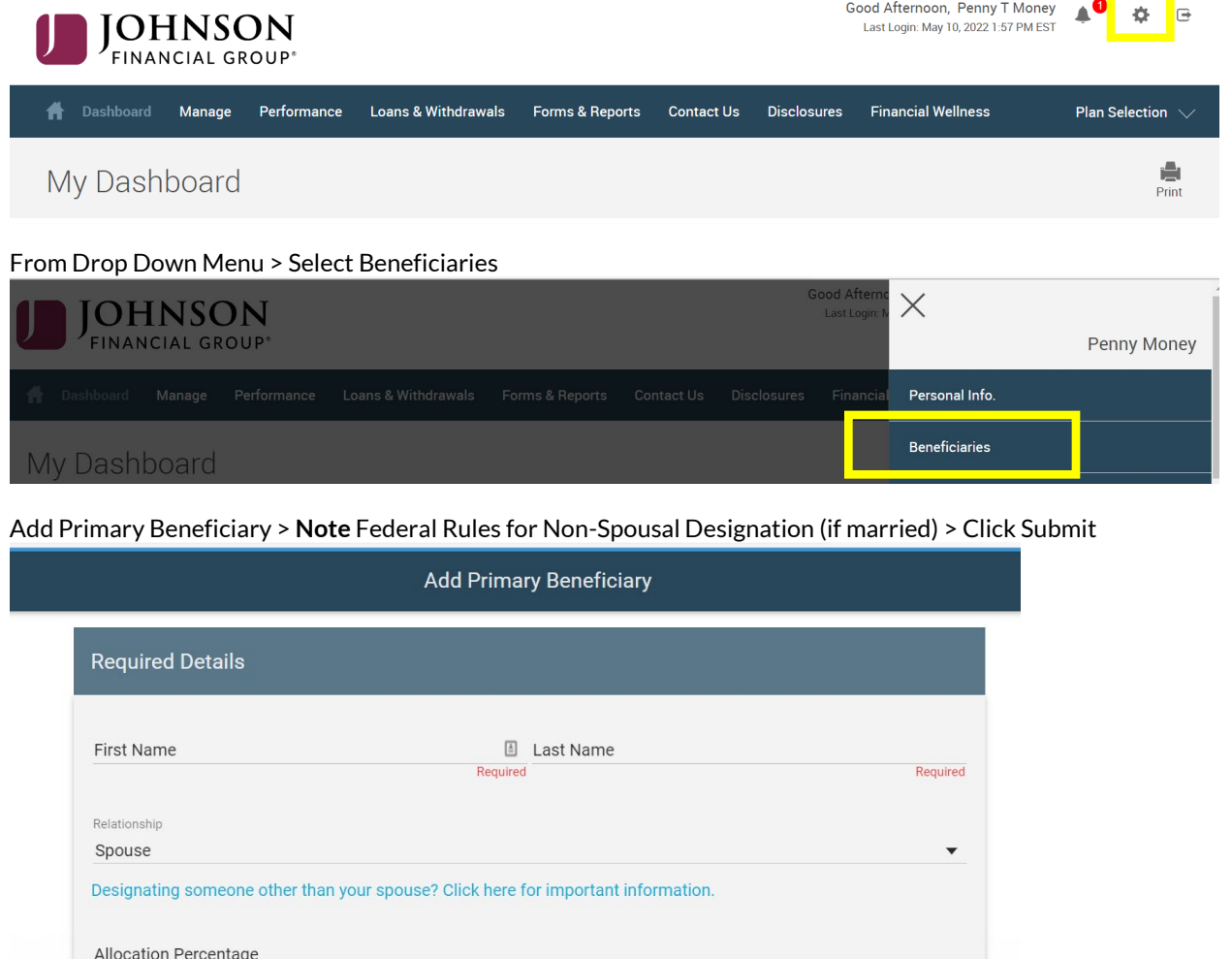

ė  $Print$ 

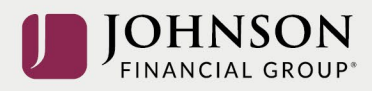

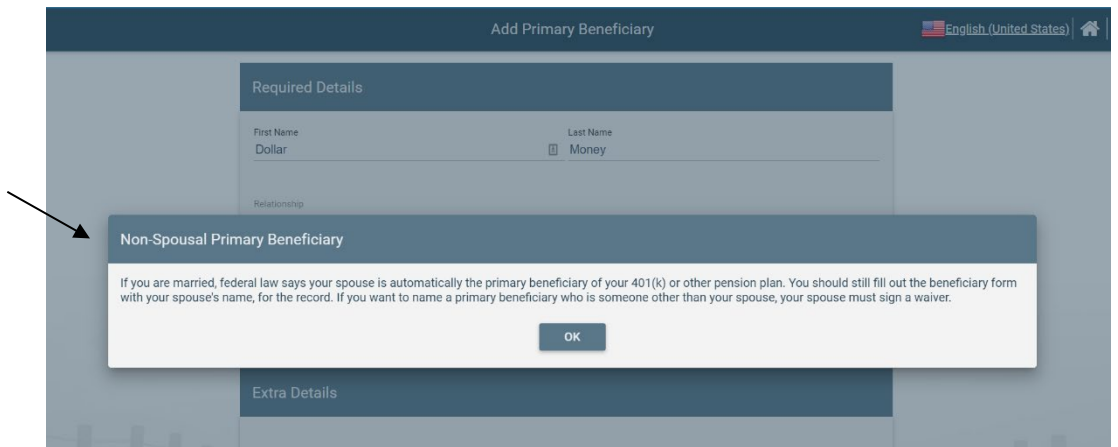

## Add Contingent Beneficiary (if desired) > Click Submit

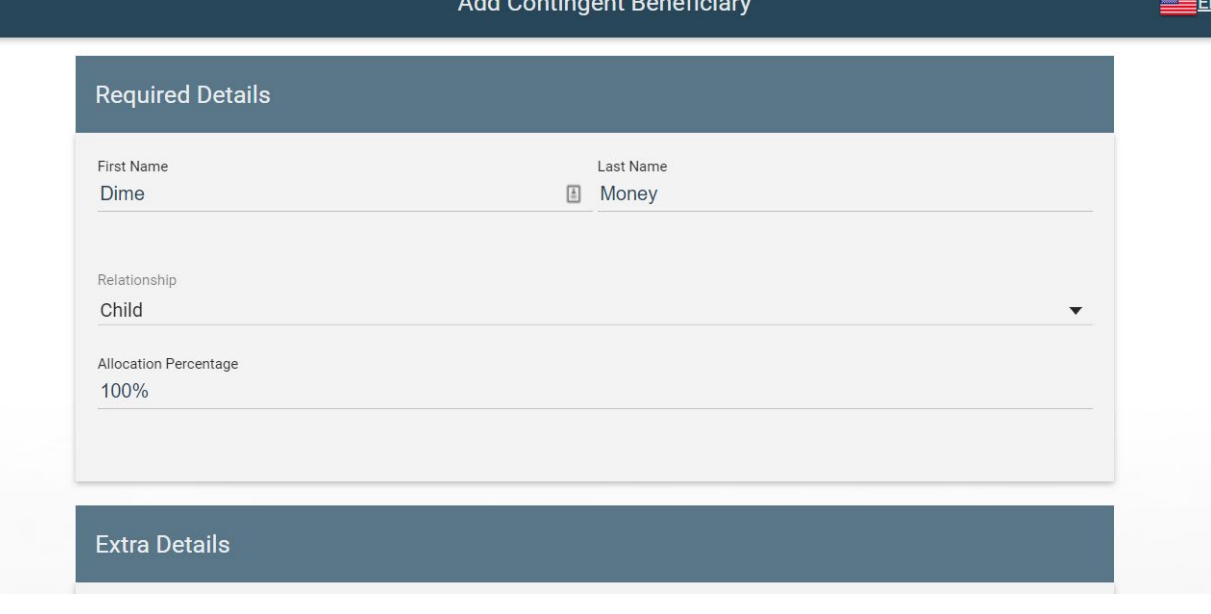

## You will receive a GREEN Confirmation Code

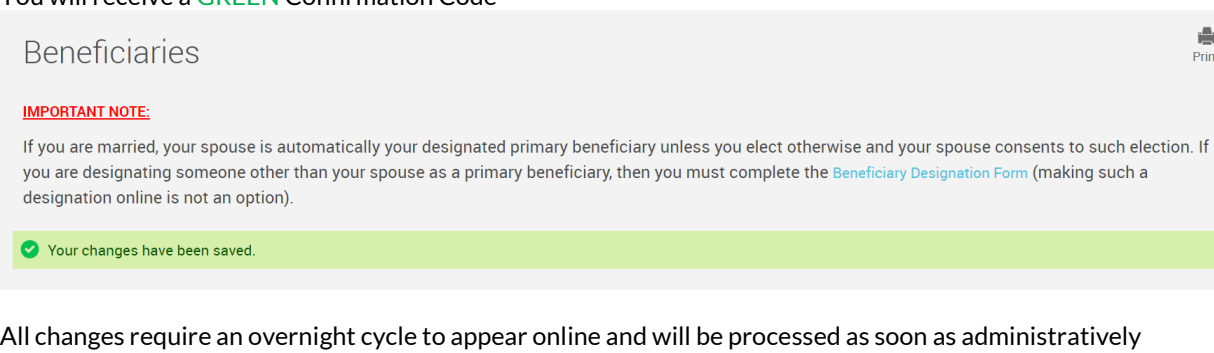

feasible in accordance with your plan provisions. *Read Summary Plan Description (located in Forms) for more information*

*Please contact the Participant Support Center at 1.888.755.3039 with any questions*